#### **Processes and Daemons**

Fundamentally, kernels provide a few logical constructs that mediate access to either real or virtual resources. The two most important in Unix are **processes** and **filesystems.** 

You can view the characteristics of processes on a Unix machine with a variety of programs, including ps, top, lsof, and even ls.

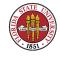

### What Unix/Linux system administrators see – ps

```
Fedora release 8 (Werewolf)
[root@localhost root]# ps -elf
                                # This is SYSV; Berkeley = 'ps axlww'
                 PPTD C PRT
F S UID
             PTD
                              NT
                                  TTY
                                          TIME CMD
4 S root
                    0
                      0 75
                                      00:00:08 init
4 S root
        1573
                 1384 0 75
                                      00:00:00 -bash
                                 tty
 S root
        7492
                    1 0 75
                                      00:01:08 sendmail: accepting
         7497
                          75
 S smmsp
                                      00:00:00 sendmail: Queue run
                       0
```

00:00:00 /usr/sbin/httpd

00:00:00 /usr/sbin/httpd

00:00:00 /usr/sbin/httpd

00:00:00 /usr/sbin/httpd

[root@localhost root]# cat /etc/redhat-release

25079 1321 0 75

1321

1321 0 75

1321 0 75

75

25080

25085

25086

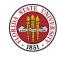

S apache

S apache

S apache

S apache

#### What system administrators see - ps

```
S root
           13137
                  7492 0
                           76
                                        00:00:00 sendmail: server [10.1.
 S root
           16572
                  7492 0
                           75
                                        00:00:00 sendmail: k0CBPF4I01657
           18574 7492 0 75
 S root
                                        00:00:00 sendmail: k0CBcKUk01857
 S root
           20824 7492 0
                           75
                                        00:00:00 sendmail: k0CBs9CZ02082
                                        00:04:14 /usr/bin/perl
 S root
           22950
                  7523 6
                           75
                           78
                                        00:03:58 /usr/bin/perl
 S root
           23050
                  7523 6
 S root
           32112 1151 0
                           75
                                        00:00:00 sshd: root@pts/0
                                0 pts/0 00:00:00 -bash
4 S root
           32142 32112 0
                           75
 S root
           32286
                        0 83
                                        00:00:00 sendmail: ./k0CD8sHV032
 S root
                  7492
           32317
                                        00:00:00 sendmail: k0CD96Jh03231
```

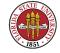

## What Unix/Linux system administrators see – top

```
[root@localhost root] # top -b -n1 # run in batch mode for one iteration
08:17:41 up 1 day, 18:12, 2 users, load average: 9.69, 9.14, 8.89
115 processes: 114 sleeping, 1 running, 0 zombie, 0 stopped
CPU states: cpu user nice system irq softirq iowait
                                                          idle
         total 0.0% 0.0% 0.9% 0.0% 0.9% 0.0% 98.0%
     510344k av, 392504k used, 117840k free, 0k shrd,
                                                        17208k buff
Mem:
                 240368k actv, 55488k in_d, 4760k in c
Swap: 522104k av, 90392k used, 431712k free
                                                         72852k cached
 PTD USER
            PR.T
                    SIZE RSS SHARE STAT %CPU %MEM
                                                 TIME CPU COMMAND
 1090 root
             20 0
                    1088 1088 832 R
                                       0.9 0.2
                                                0:00
                                                       0 top
             15
                    492 456 432 S 0.0 0.0
                                                0:08 0 init
   1 root
   3 root
             15
                    0
                         0 0 SW 0.0 0.0 0:00 0 keventd
```

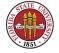

### What Unix/Linux system administrators see - lsof

```
[root@localhost root]# lsof
                                 # heavily redacted to fit on page
COMMAND
           PTD
                  USER.
                         NODE NAME
sendmail 20824
                  root 159526 /lib/libcrypt-2.3.2.so
sendmail
         20824
                  root 159568 /lib/libcrypto.so.0.9.7a
         20824
                  root 319023 /usr/lib/libldap.so.2.0.17
sendmail
                  root 32286 /usr/lib/sasl/libcrammd5.so.1.0.19
sendmail
         20824
                  root 32104 /usr/kerberos/lib/libk5crypto.so.3.0
sendmail
         20824
                  root 32095 /lib/tls/libdb-4.2.so
sendmail
         20824
```

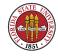

#### What system administrators see - lsof

```
sendmail
          20824
                   root 318943 /usr/lib/libz.so.1.1.4
                         65611 /dev/null
sendmail
          20824
                   root
sendmail
         20824
                           TCP anothermachine.com:smtp->10.1.1.20:
                   root
sendmail
         20824
                   root 65611 /dev/null
          20824
sendmail
                         16220 socket
                   root
         20824
sendmail
                           TCP anothermachine.com:smtp->10.1.1.20:
                   root
sendmail
          20824
                           TCP localhost.localdomain:48512->localh
                   root
sendmail
          20824
                           TCP anothermachine.com:smtp->10.1.1.20:
                   root
```

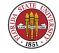

### Processes and Daemons: fork(2)and clone(2)

Fundamentally, kernels provide some logical constructs that mediate access to either real or virtual resources. The two most important in Unix are **processes** and **filesystems.** 

A new process is created by fork(2); or, alternatively, in Linux with clone(2)since processes and threads are both just task\_struct in Linux.

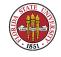

## Processes and Daemons: fork(2)and clone(2)

With clone(2), memory, file descriptors and signal handlers are still shared between parent and child.

With fork(2), these are copied, not shared.

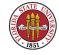

### Starting a Unix/Linux process

exec\*()instantiates a new executable:

Usually, when doing an exec\*()the named file is loaded into the current process's memory space

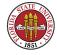

### Starting a Unix/Linux process

- \*\*\* Unless the first two characters of the file are #! and the following characters name a valid pathname to an executable file, in which that file is instead loaded
- If the executable is dynamically linked, then the dynamic loader maps in the necessary bits (not done if the binary is statically linked.)

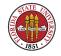

### Starting a Unix/Linux process

Then code in the initial ".text" section is then executed. (There are three main types of sections: ".text" sections for executable code, ".data" sections (including read-only ".rodata" sections), and ".bss" sections (Blocks Started by Symbol) which contains "uninitialized" data.

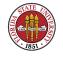

```
.file "syslog.c" ; the file name this originated in
.data ; a data section
.align 4 ; put PC on 4 (or 16) byte alignment
.type LogFile,@object ; create a reference of type object
.size LogFile,4 ; and give it 4 bytes in size
```

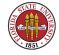

```
LogFile:
                                 ; address for object
        .long
                                 ; initialize to a value of -1
               -1
        .align 4
                                 ; align . to 4 (16) byte
        .type LogStat, @object
                                 ; a new object reference is created
                                 ; give it 4 bytes also
        .size LogStat,4
LogStat:
                                 ; here's its address in memory
        .long
                                 ; and initialized it to a value zero
                                 ; here's a ''read-only'' section
        .section
                    .rodata
```

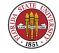

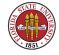

```
syslog:
```

```
pushl %ebp ; and away we go...
movl %esp, %ebp
subl $8, %esp
```

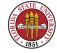

When we refer to a daemon process, we are referring to a process with these characteristics:

Generally persistent (though it may spawn temporary helper processes like xinetd does)

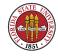

- No controlling terminal (and the controlling tty process group (tpgid) is shown as -1 in ps)
- Parent process is generally init (process 1)
- Generally has its own process group id and session id;

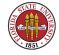

Generally a daemon provides a service. So why not put such services in the kernel?

Another level of modularity that is easy to control

Let's keep from growing the already largish kernel

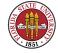

Ease (and safety) of killing and restarting processes

Logically, daemons generally share the characteristics
one expects of ordinary user processes (except for the lack of controlling terminal.)

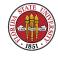

## BSD-ish: Kernel and user daemons: swapper

All UNIX processes have a unique process ID (pid).

Some BSD daemons execute in kernel mode (pagedaemon and swapper are examples); the rest execute in user mode.

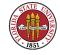

## BSDish: Kernel and user daemons: swapper

BSD swapper (pid 0) daemon

The BSD swapper is a kernel daemon. swapper moves whole processes between main memory and secondary storage (swapping out and swapping in) as part of the operating system's virtual memory system.

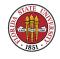

## BSD-ish: Kernel and user daemons: swapper

SA RELEVANCE: The swapper is the first process to start after the kernel is loaded. If the machine crashes immediately after the kernel is loaded then you may not have your swap space configured correctly.

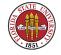

## BSD-ish: Kernel and user daemons: swapper

The swapper is described as a separate kernel process in other non-BSD UNIXes. It appears in the Linux process table as kswapd. It does appear on AIX, HP-UX, IRIX; for example it appears in the Solaris process table as sched (the SysV swapper is sometimes called the scheduler because it 'schedules' the allocation of memory and thus influences the CPU scheduler).

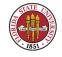

## BSD: Kernel and user daemons: pagedaemon

by the kernel is the pagedaemon. The pagedaemon is a kernel process originated with BSD systems (demand paging was initially a BSD feature) which was adopted by AT&T. The pageout process (pid 2) in Solaris provides the same function with a different name.

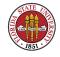

# BSD: Kernel and user daemons: pagedaemon

SA RELEVANCE: This is all automatic – not much for the SA to do, except monitor system behavior to make sure the system isn't thrashing (you would expect to see this process taking up a lot of cpu time if there were thrashing.)

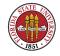

#### Kernel and user daemons: init

init (pid 1) daemon: The first "user" process started by the kernel; it's userid is 0. All other "normal" processes are children of init. Depending on the boot parameters init either:

Spawns a single-user shell at the console

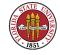

#### Kernel and user daemons: init

whor begins the multi-user start-up scripts (which are, unfortunately, not standardized across UNIXes; see section 2.4 (starts on page 24) in **USAH**). There is a lot of flux in this area; we are seeing, for instance, in Fedora 9, replacement of the old SysV init with upstart; hopefully we can get better depedency resolution than we have had previously and faster boot times.

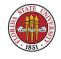

# Kernel and user daemons: update (aka bdflush/kupdate and fsflush)

w update daemon: The update daemon executes the sync() system call every 30 seconds or so. The sync() system call flushes the system buffer cache; it is needed because UNIX uses delayed write when buffering file I/O to and from disk.

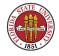

# Kernel and user daemons: update (aka bdflush/kupdate and fsflush)

SA RELEVANCE: **Don't** just turn off a UNIX machine without flushing the buffer cache. It is better to halt the system using /etc/shutdown or /etc/halt; these commands attempt to put the system in a quiescent state (including calling sync()).

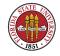

# Kernel and user daemons: update (aka bdflush/kupdate and fsflush)

I like to do something like sync; sync; poweroff or sync; sync; reboot just to make sure a few manual synchronizations are made.

The update daemon goes by other names on other UNIXes (see bdflush, bdflush(2), and kupdate in Linux and fsflush in Solaris).

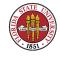

Even though well-written daemons consume little CPU time they do take up virtual memory and process table entries.

Years ago, as people created new services, the idea of a super-daemon inetd was created to manage the class of network daemons.

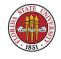

Many network servers are mediated by the inetd daemon at connect time, though some, such as sendmail, postfix, qmail, and sshd are not typically under inetd.

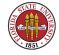

inetd listens for requests for connections on behalf of the various network services and then starts the appropriate daemon, handing off the network connection pointers to the daemon.

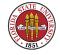

Some examples are pserver, rlogin, telnet, ftp, talk, and finger.

The configuration file that tells the inetd which servers to manage is /etc/inetd.conf.

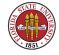

The /etc/services file: This file maps TCP and UDP protocol server names to port numbers.

The /etc/inetd.conf file This file has the following format (page 824 in **USAH** and "man inetd.conf"):

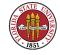

- >>> 1st column is the name of the service (must match an entry in /etc/services (or be in the services NIS map))
- 2nd column designates the type of socket to be used with the service (stream or datagram)

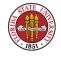

- 3rd column designates the communication protocol (tcp is paired with stream sockets and udp is paired with datagram sockets)
- 4th column applies only to datagram sockets if the daemon can process multiple requests then put 'wait' here so that inetd doesn't keeping forking new daemons

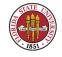

- >>> 5th column specifies the username that the daemon should run under (for example let's have fingerd run as 'nobody')
- makes remaining columns give the pathname and arguments of the daemons (here's where TCP wrappers are typically installed).

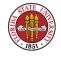

SA RELEVANCE: When installing new software packages you may have to modify /etc/inetd.conf and/or /etc/services. A hangup signal (kill -HUP SOMEPID) will get the inetd to re-read its config file. Or you might be able to use a startup script, such as "/etc/init.d/inetd restart") on most Linux distributions.

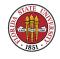

A popular replacement to inetd is xinetd, which combines standard inetd functions with other useful features, such as logging and access control.

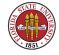

The configuration file structure for xinetd is also different: /etc/xinetd.conf is used to modify general behavior of the daemon and the directory /etc/xinetd.d contains separate files per service. Your CentOS machines use xinetd instead of inetd.

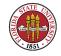

portmap: portmap maps Sun Remote Procedure Call (RPC) services to ports (/etc/rpc). Typically, /etc/rpc looks something like:

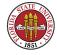

```
[root@vm5 etc]# more /etc/rpc
#ident ''@(#)rpc
                         1.11 95/07/14 SMI'' /* SVr4.0
#
#
        rpc
#
                100000 portmap sunrpc rpcbind
portmapper
rstatd
                100001
                        rstat rup perfmeter rstat_svc
rusersd
                100002
                        rusers
nfs
                100003
                        nfsprog
                100004
ypserv
                        ypprog
mountd
                100005
                        mount showmount
ypbind
                100007
walld
                100008 rwall shutdown
yppasswdd
                100009
                       yppasswd
```

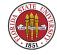

Sun RPC is a backbone protocol used by other services, such as NFS and NIS. RPC servers register with this daemon and RPC clients get the port number for a service from the daemon. You can find operational information using rpcinfo. For example, rpcinfo -p will list the RPC services on the local machine, then you can see which other machines on the same local network provide the same services. Try: rpcinfo

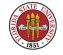

-b ypbind 1. On Solaris, portmap is now named rpcbind. Reference: page 826 of **USAH**.

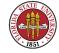

SA RELEVANCE: Some daemons may fail if portmap isn't running. Most UNIXes these days automatically start up portmap after installation, so it's usually not a problem.

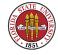

- syslogd: syslogd is a daemon whose function is to handle logging requests from
  - ★ the kernel
  - other user processes, primarily daemon processes
  - processes on other machines, since syslogd can listen for logging requests across a network

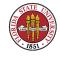

A process can make a logging request to the syslogd by using the function syslog(3). syslogd determines what to do with logging requests according to the configuration file /etc/syslog.conf

/etc/syslog.conf generally looks something like:

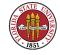

```
*.info;mail.none;news.none;authpriv.none;cron.none /var/log/messages
authpriv.* /var/log/secure
mail.* /var/log/maillog
cron.* /var/log/cron
*.emerg
uucp,news.crit /var/log/spooler
local7.* /var/log/boot.log
```

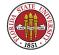

SA RELEVANCE: For a single UNIX machine, the default /etc/syslog.conf will suffice.

You should read the file and figure out where the most common error messages end up (/var/adm/messages or /var/log/messages are typical default locations).

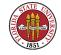

If you are going to manage a number of UNIX machines, consider learning how to modify /etc/syslog.conf on the machines so all the syslog messages are routed to a single "LOGHOST".

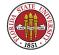

#### Viewing processes on Windows

You can see the processes running under Windows via the Windows Task Manager — Press CTRL-ALT-DEL, select Task Manager, or just press CTRL-SHIFT-ESC. See Chapter 18 in **W2K3**.

- You can see/end/modify/switch/create applications
- You can see/end processes

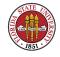

#### Viewing processes on Windows

- >>> View CPU/memory performance
- >>> View network performance
- >>> View local and remote desktop users

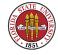

#### Viewing processes on Windows

A nice feature of the Processes display is the ability to sort on any column by clicking on the column header (the sort toggles from ascending/descending).

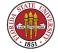